# Create/Edit Role Permissions - Basic

Please see the instructions for Adding a Role before completing this process.

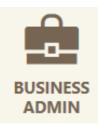

Creating Role Permissions allows you to control what your users are capable of doing within your account. See the table at the end of this document for a full list of permission descriptions.

Add a Role

- 1) Complete the Instructions to "Add a Role."
- 2) Click the role you would like to change to create/edit permissions.
- 3) Select the pencil icon next to Permissions.
- 4) Check the box next to each permission you wish to assign (Click the <sup>III</sup> icon for a description of each option)
- 5) Click "Save Changes" to apply permissions.

| Business Admin                                                           |                                           | Add a Role                            |             |
|--------------------------------------------------------------------------|-------------------------------------------|---------------------------------------|-------------|
| Authorizations Roles Users                                               |                                           |                                       |             |
| All Roles                                                                |                                           |                                       |             |
| Office Manager<br>Can make transfers and view acco 0 Users<br>Accountant | Office Manager 🖋<br>Created on 10/31/2018 |                                       |             |
| Can view statements and account 0 Users                                  | DESCRIPTION                               | Can make transfers and view accounts. | 1           |
| Add a Role                                                               | PERMISSIONS                               | := ::                                 | / 3         |
|                                                                          |                                           | ADMINISTRATION                        |             |
| TRANSFERS                                                                | Select All                                |                                       |             |
| Add External Transfer Account<br>Ability to add external accounts.       | :                                         |                                       |             |
| Add Member To Member Tran                                                | sfer Account                              |                                       |             |
| Allows users to add member accounts                                      | for transfers.                            |                                       |             |
| MISCELLANEOUS                                                            | Select All                                |                                       |             |
| ✓ View eDocuments                                                        |                                           |                                       |             |
| View all share, loan, and credit card sta<br>forms, and notices.         | atements, tax                             |                                       |             |
| Edit Sub-User Contact Informa                                            | tion                                      | F                                     | ducators    |
| Ability to edit sub-user contact inform                                  | ation                                     |                                       | ducators    |
| Save Changes Cancel                                                      |                                           |                                       | 900 ecu.cor |

## Create/Edit Role Permissions - Basic - Continued

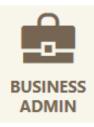

### Accounts & Limits

6) Click "Add Accounts" in the Accounts & Limits section.

7) Choose account level permissions by checking the box near the permission.

8) Click "Choose Accounts."

9) Click the Accounts you want to apply the permissions to.

10) Click "Assign Accounts" to complete the process.

**Note:** To add, adjust or remove accounts, select the pencil icon next to Accounts and Limits within the role. If you open a new share after set up, don't forget to adjust this section.

| ccounts & Limits                                                                                                    |                                                                                                    | Assign Account Permissions                                                                                                    |
|----------------------------------------------------------------------------------------------------|----------------------------------------------------------------------------------------------------|----------------------------------------------------------------------------------------------------|
| CCOUNTS                                                                                                    |                                                                                                    | ACCOUNT PERMISSIONS Unselect All                                                                                                    |
| This role ha                                                                                                    | as no assigned accounts.                                                                                                    | <ul> <li>ACH</li> <li>Stop Payment</li> <li>Transfer Funds Into</li> <li>Transfer Funds Out From</li> <li>View Account</li> <li>View Draft Images</li> <li>View Statements</li> <li>Wire Funds Out From</li> </ul> |
| Assign Accounts to this Role<br>ACCOUNT PERMISSIONS<br>ACH<br>Stop Payment<br>Transfer Funds Into<br>Transfer Funds Out From<br>View Account<br>View Account<br>View Draft Images<br>View Statements<br>View Statements<br>Wire Funds Out From | Select accounts you want to assign to the Payroll Manager role.           Internal         External         Selected (1)         Q: Search Accounts           INTERNAL ACCOUNTS         Select All         Select All           Socies BUSINESS C         \$\$\$\$\$\$\$\$\$\$\$\$\$\$\$\$\$\$\$\$\$\$\$\$\$\$\$\$\$\$\$\$\$\$\$\$ | Cancel Choose Accounts 8                                                                                                    |
|                                                                                                    | Cancel Assign 1 Account                                                                                                    | 262.886.5900 ecu.cor                                                                                                    |

### Create/Edit Role Permissions - Basic - Continued

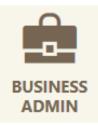

#### Limits

11) Click "Edit Limits."

- 12) Click to place a check mark next to the method of transfer you would like to authorize.
- 13) Enter "Daily," "Weekly," and "Monthly" authorized and maximum limits.

14) Click "Save Changes" to complete the process.

Note: Authorized limits are limits that your user will be able to perform independently on your behalf without an approval. Maximum limits are the amounts that your user can schedule, but you will need to approve the transfer within 24 hours. Limits for external and internal transfers can be different. Daily, Weekly and Monthly limits must be set progressively higher.

| You have not configured limits for your accounts. |                                                                      | 5                             |                      |                              |                           |
|---------------------------------------------------|----------------------------------------------------------------------|-------------------------------|----------------------|------------------------------|---------------------------|
| Edit Limits 11                                    | S0008 BUSINESS C<br>XXX465-0008                                      |                               |                      |                              | (1                        |
|                                                   | Select and apply limits to the                                       | -                             | abled for this role. |                              |                           |
|                                                   | METHOD                                                               | DESCRIPTION                   | DAILY                | WEEKLY                       | MONTHLY                   |
|                                                   | <ul> <li>External Transfers</li> </ul>                               | Authorized limit<br>Max limit | 500.00               | 2500.00                      | 4000.00                   |
|                                                   |                                                                      |                               |                      |                              |                           |
|                                                   | ✓ Internal Transfers                                                 | Authorized limit              | 750.00               | 1500.00                      | 7500.00                   |
|                                                   |                                                                      | Max limit                     | 1000.00              | 2000.00                      | 10000.00                  |
|                                                   | Authorized limit: Max amount tha<br>Max limit: Max amount users with |                               |                      | or approval.<br>Save Changes | Cancel                    |
|                                                   |                                                                      |                               |                      |                              | ators<br>UNION<br>ecu.com |

| Permission                        | Description                                                                                       |  |  |
|-----------------------------------|---------------------------------------------------------------------------------------------------|--|--|
| Allowed to Authorize              |                                                                                                   |  |  |
| Transfers                         | Authorize internal and external account trans-<br>fers for release to your financial institution. |  |  |
| Bill Pay                          |                                                                                                   |  |  |
| Allowed to Pay Bills              | Permits users to access bill pay services.                                                        |  |  |
| Transfers                         |                                                                                                   |  |  |
| Add External Transfer Account     | Ability to add external accounts.                                                                 |  |  |
| Add Member to Member Transfers    | Allows users to add member accounts for transfers.                                                |  |  |
| Miscellaneous                     |                                                                                                   |  |  |
| View eDocuments                   | View all share, loan, and credit card state-<br>ments, tax forms, and notices.                    |  |  |
| Edit Sub-User Contact Information | Ability to edit sub-user contact information.                                                     |  |  |